Mastère de Mathématiques. Université de Rennes I Analyse réelle et complexe  $TP N_0 2$ .

# Introduction à MATLAB: 2ème partie

#### 1. Utilitaire graphique

Lisez l'explication sur la Feuille No. 1 de la représentation graphique des résultats (Chapitre 7). Une clarification concernant la commande title : si vous avez, par exemple, deux nombres réels qui s'appellent x et y, alors le titre pourrait être title(['Dessin avec  $x=$ ', $x,$ ' et  $y=$ ', $y$ ])

**Exercice 1.** Générez, à l'aide d'un programme prog1.m, deux périodes des deux signaux  $x(t) = cos(t)$ et  $y(t)=\sin(t)$  et visualisez les deux signaux sur une même figure, l'une en rouge et l'autre en bleu à l'aide de la fonction  $plot(t,x,'b',t,y,'r')$ . Mettre une légende.

Exercice 2. Visualisez sur une même figure, à l'aide d'un programme prog2.m, les quatre signaux  $\cos(t)$ ,  $\sin(t)$ ,  $\log(10(t))$  et  $\exp(t)$  en utilisant la fonction subplot $(.,.,.)$  qui divise l'écran en quatre sous figures :  $(2,2,1),(2,2,2),(2,2,3)$  et  $(2,2,4)$ .  $\gg$ subplot $(2,2,1)$ ,plot $(t,x)$ ;

## 2. SAISIE D'UNE DONNÉE AU CLAVIER:

Il est possible d'assigner une valeur provenant du clavier à une variable en utilisant la commande "input". Ceci veut dire que l'utilisateur doit manuellement initialiser les variables une fois que le programme est exécuté.

Pour saisir une variable x à partir du clavier, on utilise l'instruction:  $x=$ input $(y=')$ ; Pour afficher à l'écran un message personnel suivi d'un retour à la ligne : fprintf('message personnel  $\n\$ n'); Exemple: Tapez: >>clear >>clc

 $\ge$  test= input('S.V.P entrer un chiffre \n');  $>>2$ >>test

#### 3. Les fonctions

Si plusieurs de vos programmes personnels utilisent en commun une liste d'instructions, il est pr´ef´erable de regrouper ces instructions sous forme d'un programme ind´ependant. A chaque besoin on appelle le dit programme par son nom : c'est une fonction.

Une fonction possède des paramètres d'entrée et des paramètres de sortie, dont la syntaxe de déclaration est la suivante :

function  $[sortie1, sortie2,...] = nom_ foratio1, entrée2,...)$ 

Le programme matlab correspondant à la fonction doit porter le même nom que la fonction : nom fonction.m

### Exemple :

Calcul de la movenne arithmétique m d'un vecteur  $\nu$  de dimension n :

$$
\mathfrak{m}=\frac{1}{\mathfrak{n}}\sum_{i=0}^{\mathfrak{n}}\nu_i.
$$

La fonction moyenne.m comportera les instructions suivantes :

function resultat=moyenne(v,n); %déclaration de la fonction r=0; %initialisation de la moyenne for  $k=1:n$  $r=r+v(k);$ end resultat $=r/n;$ 

Exercice 3. Créez une fonction puissance.m qui donne la valeur efficace s et la puissance moyenne p d'un signal.

 $x$  étant un vecteur de composantes  $x(i), i = 1..n$ , la valeur efficace de x est :

$$
s = \sqrt{p} = \sqrt{\frac{1}{n} \sum_{i=1}^{n} x(i)^2}.
$$

Testez cette fonction sur un signal sinusoïdal d'amplitude A et de période 1. Comparer avec la fonction matlab std.

**Exercice 4.** (Simulation et calcul exact d'une loi de Poisson) Soit  $\lambda \in \mathbb{R}_+$  (pour nous, des valeurs de  $\lambda$  entre 1 et 20 marcheront bien). Prenons TailleEchantillon (par exemple = 500) réalisations d'une variable aléatoire qui prend la valeur 1 avec une probabilité de  $p = \frac{\lambda}{\text{Tail}}$ echantillon et la valeur 0 avec une probablité de  $1 - p$ . En moyenne, il y a alors  $\lambda$  occurrences de "1", mais parfois il y en a un peu plus, et parfois moins. Si on repete ce test NombreDeTests(= 2000, par exmple) fois, et on dessine un histogramme du nombre d'occurrences de "1" dans les NombreDeTests test, on obtient un dessin comme dans la figure.

Dans cette figure, les valeurs lambda=4.5, TailleEchantillon= 500 et NombreDeTests= 2000 ont été utilisés. En plus, l'histogramme ne regarde le nombre d'occurrences de "1" qu'entre 0 et 4\*floor(lambda).

On sait théoriquement combien de fois, en moyenne, on devrait avoir exactement  $k \in \mathbb{N}$  occurrences de "1", à savoir

$$
\texttt{NonbreDeTests} \cdot \exp(-\lambda) \frac{\lambda^k}{k!}
$$

Le graphe de cette fonction  $\mathbb{N} \to \mathbb{R}$ , k  $\mapsto$  NombreDeTests ·  $exp(-\lambda)\frac{\lambda^k}{k!}$  est également dessiné dans la figure.

Réaliser :

 $\bullet$  Un programme poisson.m qui demande à l'utilisateur de rentrer les valeurs de  $\lambda$ , TailleEchantillon et NombreDeTests, qui fait la simulation, et qui dessine ensuite un histogramme comme dans la figure.

• Une fonction poissontheo(lambda) qui renvoie un vecteur

$$
\exp(-\lambda)\cdot \left(\frac{\lambda^0}{0!},\frac{\lambda^1}{1!},\frac{\lambda^2}{2!},\ldots,\frac{\lambda^{k_{max}}}{k_{max}!}\right) \text{ où } k_{max}=4*floor(\text{lambda})
$$

• Une continuation du programme poisson.m qui superpose le graphe de NombreDeTests\*poissontheo sur l'histogramme précédent.

#### 4. Les boucles

En plus des commandes vues jusqu'à maintenant, Matlab permet d'inclure dans des fichier.m des instructions de programmation classiques.

4.1. Conditions: if : : : else : : : end. La syntaxe est la suivante : if (test) commandes else autres commandes end On peut également imbriquer des if : : : else les uns dans les autres à l'aide de l'instruction elseif. if (test 1) commandes elseif (test 2) commandes elseif (test 3) ... else commandes end Le test est une expression booléenne (vrai ou faux). 4.2. Répétitions: for  $: : :$  end. La syntaxe est la suivante : for  $(k =$  liste) commandes end On peut naturellement imbriquer des boucles for : : : end les unes dans les autres. Attention à ne pas utiliser les variables [i] et [j] comme itérateurs car ces variables représentent le nombre complexe. Exemple %nombres de Fibonacci et nombre d'or a=1;  $fib=1;$ for  $(k = [1:10])$ tmp=a;  $a = fib$ ;  $fib = fib +tmp$  $or=fib/a$ end 4.3. Répétitions: while : : : end. La syntaxe est la suivante : while (test) commandes end L'exemple ci-dessus affiche des matrices al´eatoires en boucle. La commande drawnow force Matlab à dessiner à chaque boucle et non une seule fois à la fin.  $k=0;$ figure; while  $(k_i 50)$  $k = k+1;$  $A=$ rand $(10,10)$ ; imagesc(A); axis off equal; drawnow; end L'execution des boucles est BEAUCOUP plus lente que la modification de vecteurs à l'aide des

III

op´erations "composante par composante". Illustrons cela avec la montre automatique (faites help tic pour voir comment elle marche) :

```
>> v=[0:0.01:100*pi]; M=length(v)
>> tic, w=v.*[1:M]; TimeDirect=toc
TimeDirect =0.0159
\Rightarrow tic, for i=1:M, v(i)=v(i)*i; end, TimeBoucle=toc
TimeBoucle =
0.7330
>> TimeBoucle/TimeDirect
ans =46.2328
>> max(v-w)
ans =0
```
Le temps d'exécution d'une boucle est plus que 40 fois plus long !!! Et pourtant on calcule bien la même chose, car la dernière commande montre que toutes les composantes de (v-w) valent 0. En utilisant, bien entendu, une opération "composante par composante" et non pas une boucle! Toutefois, les boucles sont plus faciles à programmer lorsque il s'agit d'une opération récursive.

Exercice 5. 1) Définir en une ligne le vecteur à composantes  $sin(1)$ ,  $sin(4)$ ,  $sin(7)$ ,  $sin(10)$ , ..., sin(10000). Faire la même chose en utilisant une boucle. Comparer les temps d'exécution.

 $2)$  Considérons les deux transformations d'un vecteur v :

 $\gg$  for i=2:length(v), v(i)=v(i)-v(i-1); end

 $\gg$  for i=1:length(v)-1, v(i)=v(i)-v(i+1); end

Une des deux peut être programmée avec une grande économie de temps d'exécution. Laquelle? Comment?

Réécrire l'autre transformation en utilisant une boucle "while".

A rendre : vos solutions des exercices 4 et 5. `

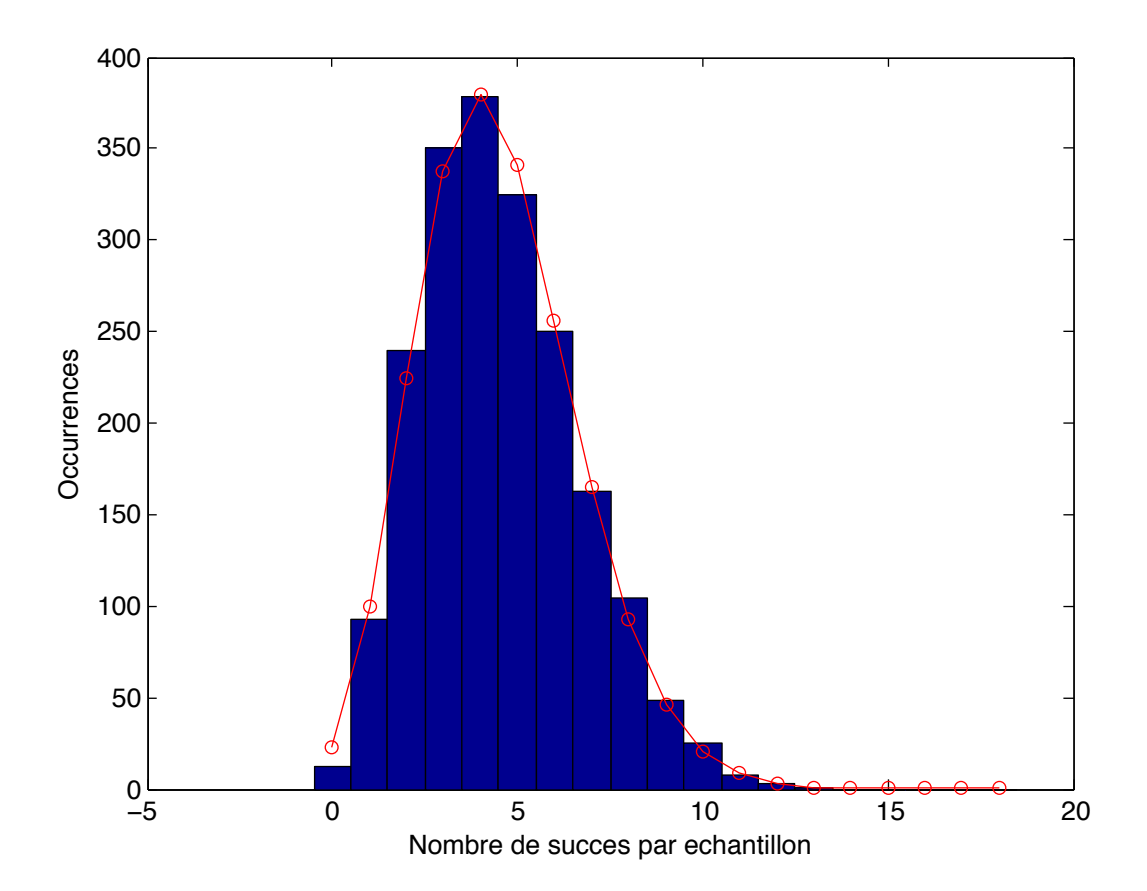